#### Copyright ©2004. All Rights Reserved. TRENDware International, Inc.

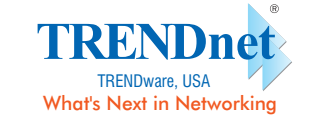

# **Quick Installation Guide** Version 3.15.04

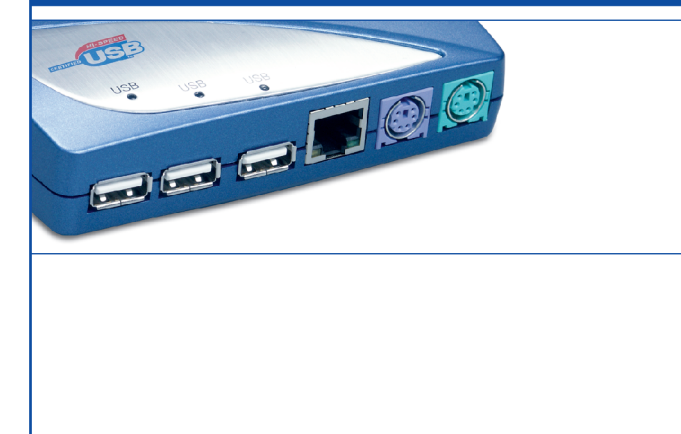

# **TU2-ET200** USB 2.0 Mobile Docking Station

# **1. Prepare for Installation**

Thank you for purchasing the TRENDnet TU2-ET200 USB 2.0 Mobile Docking Station.

This guide will help you setup and configure your USB 2.0 Mobile Docking Station. Following the installation instructions should be quick and easy. If you run into problems, please refer to the Troubleshooting section or the more detailed installation procedures on the CD User's Guide. If you need further technical support, please visit **www.TRENDNET.com** or call by phone.

## **Verify Package Contents**

Please make sure you have everything in the box:

The TU2-ET200 USB 2.0 Mobile Docking Station is compatible with all USB enabled computers using Microsoft Windows operating systems (98/98SE/ME/2000/ XP/2003 Server).

Quick and easy hardware installation.

Hardware Support - The TU2-ET200 USB 2.0 Mobile Docking Station is compatible with all popular external computer peripherals, including keyboards, mice, modems, printers, scanners, digital cameras, CD/DVD RW ROM drives, and external storage hard drives. The TU2-ET200 supports up to 127 external devices via USB ports.

- **1.** Verify that the USB port is enabled and working properly on your computer.
- **2.** Connect the external AC/DC power adapter to the USB 2.0 Mobile Docking
- Station and to a power outlet. The unit's Power LED should light up. **3.** Connect the USB 2.0 Mobile Docking Station upstream USB port to the USB port
- on your computer with the included USB 2.0 cable. **4.** Turn on your computer. After the computer boots up completely, Windows will

**Software Support** - The TU2-ET200 USB 2.0 Mobile Docking Station is compatible with Windows 98/98SE/ME/2000/XP/2003 Server.

**Plug-and-Play and Hot-Pluggable - The TU2-ET200 USB 2.0 Mobile Docking** Station connects to your computer via a USB interface for Plug-and-Play and Hot-Pluggable functionalities. It complies with USB 2.0 standards and is backwards compatible with USB 1.1 specifications.

## **4. Hardware Installation**

# **3. Console Port Connectors & LEDs**

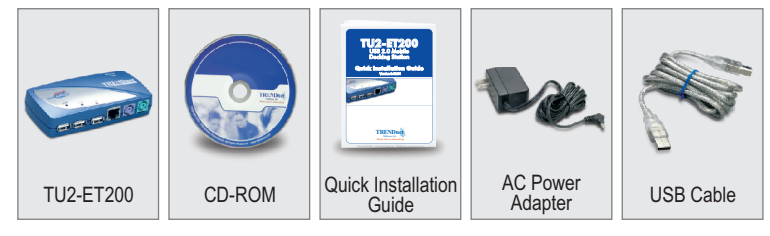

# **2. Introduction**

The TU2-ET200 is an external USB 2.0 device that allows you to connect 8 external devices to its ports simultaneously; one serial port, one parallel printer port, one PS/2 keyboard port, one PS/2 mouse port, one Ethernet port, and three high-speed USB 2.0 Hub ports.

With full-sized features integrated into a space-conserving size, TRENDnet's TU2- ET200 USB 2.0 Mobile Docking Station is perfect for use at home or in the office.

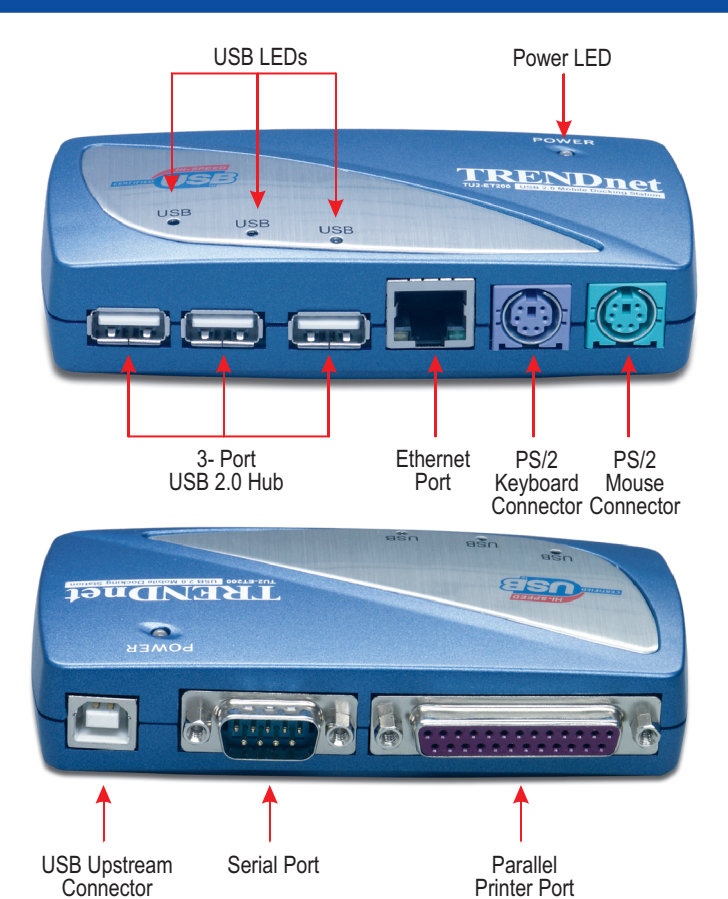

## **5. Driver Installation**

After bootup, Windows XP will detect the USB 2.0 Mobile Docking Station and automatically install all the standard USB drivers for you. You will need to manually install the drivers for "Prolific USB-to-Serial CommPort" and "AXIS AX88172 USB2 to Fast Ethernet Adapter."

**3.** Windows will inform you that "the software you are installing has not passed Windows Logo testing". Click **Continue Anyway**.

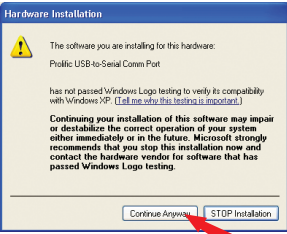

**4.** The "Prolific USB-to-Serial Comm Port" driver installation for the USB 2.0 Mobile Docking Station is complete. Click **Finish**.

1 decreases the contract of the contract of  $4$  decreases the contract of the contract of  $5$ 

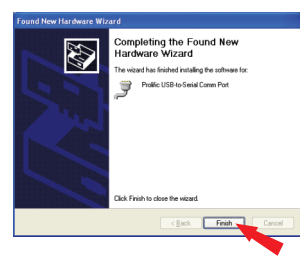

**5.** Then the "Found New Hardware Wizard" will tell you that it found another new device: "AX88172". Select **Install the software automatically** option and Click **Next**.

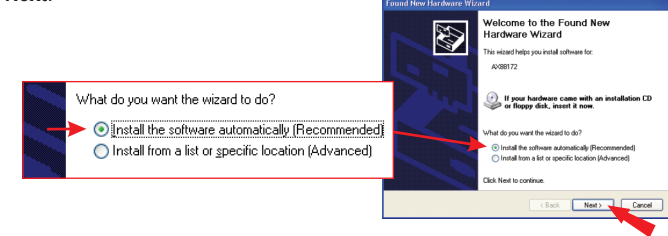

**6.** The "USB-to-Ethernet Adapter" driver installation for the USB 2.0 Mobile Docking Station is complete. Click **Finish**.

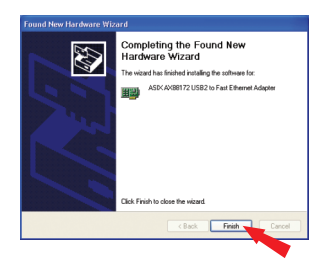

Congratulations! You have finished installing the TU2-ET200 USB 2.0 Docking Station. The PS/2 Keyboard and Mouse, Ethernet Adapter, and 3-port high-speed USB Hub are ready to use.

- To Verify that the TU2-ET200 USB 2.0 Docking Station has been installed properly, go to **Verify Installation** section.
- To install an external serial modem for Windows 2000\XP go to **Install External Serial Modem** section.

## **Windows 2000**

After boot up, Windows XP will detect the USB 2.0 Mobile Docking Station and automatically install all the standard USB drivers for you. You will need to manually install the drivers for "Prolific USB-to-Serial CommPort" and "AXIS AX88172 USB2 to Fast Ethernet Adapter."

- **1.** Insert the "USB 2.0 Mobile Docking Station" CD into your computer's CD-ROM drive.
- **2.** Click **Next** to start the driver search process.

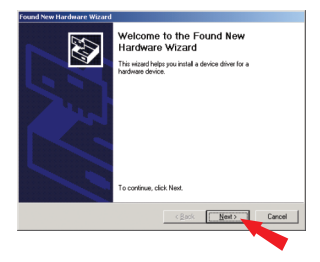

- **1.** Insert the "USB 2.0 Mobile Docking Station" CD into your computer's CD-ROM drive.
- **2.** The "Found New Hardware Wizard" will tell you that it found a "USB Device". Select **Install the software automatically** option and Click **Next**.

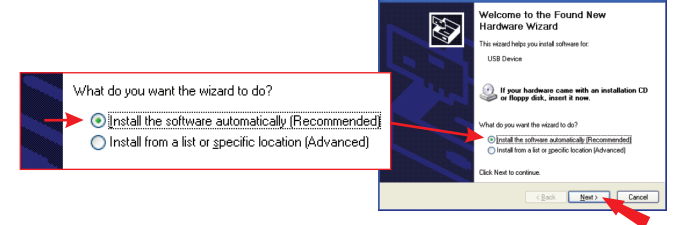

**Note:** The TU2-ET200 software drivers have been fully tested and are compatible with all supported Windows versions.

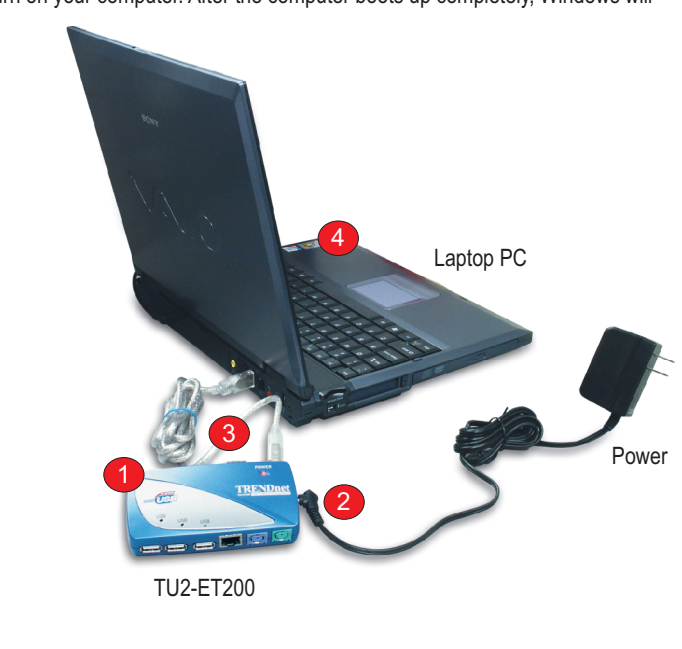

This Quick Installation Guide will help you install the TU2-ET200 USB 2.0 Mobile Docking Station for Microsoft Windows 2000/XP.

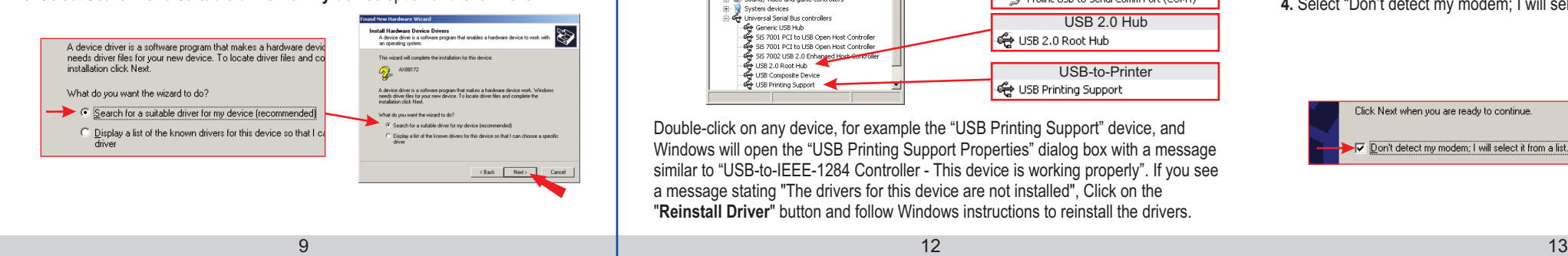

8

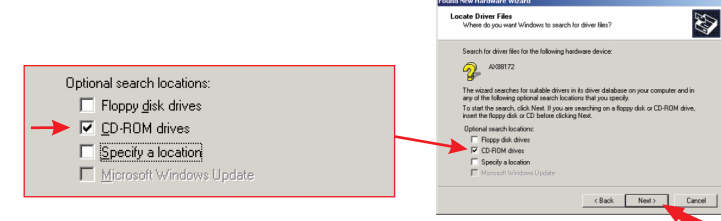

- Q1: Can I connect or disconnect the USB cables while the computer is turned on? **A1:**  Yes, you can connect or disconnect the USB cable, or any external USB device while the computer is on, because the USB interface is Plug-and-Play and hot-pluggable.
- **Q2:** I have an older computer that has a USB interface but the USB port doesn't seem to work. What should I do?

**A2:** You must enable the USB option in your BIOS settings for your computer's USB port to work. For more information regarding BIOS settings, please refer to your computer's User Manual.

Q3: After I successfully installed the USB 2.0 Mobile Docking Station on my **A3 :** First, verify that you have the external USB 2.0 Device driver Windows 98/98SE/ME/2000/XP/2003 Server computer, I connected my external USB 2.0 device to TU2-ET200's USB 2.0 port and it doesn't work. Why? installed properly according to the device manufacturer's instructions. Second, verify that you are using the included external AC/DC power adapter.

If you still encounter problems setting up the USB 2.0 Mobile Docking Station, we can help. Contact us using the information indicated below.

# **8. Troubleshooting**

#### **Technical Support Hours**

7:00AM ~ 6:00PM, Monday through Friday Pacific Standard Time (except holidays)

## **Contact Technical Support**

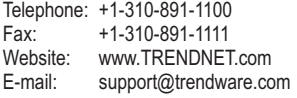

**3.** Select **Search for a suitable driver for my device** option and Click **Next**.

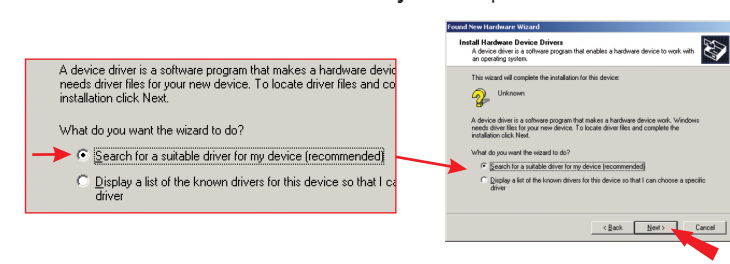

**4.** Select **CD-ROM drives** to locate driver files from the USB 2.0 Mobile Docking Station CD and Click **Next**.

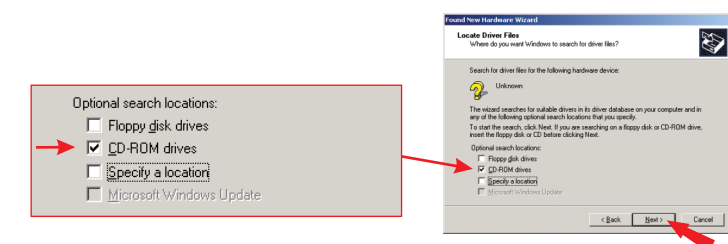

### **5.** Click **Next** to continue.

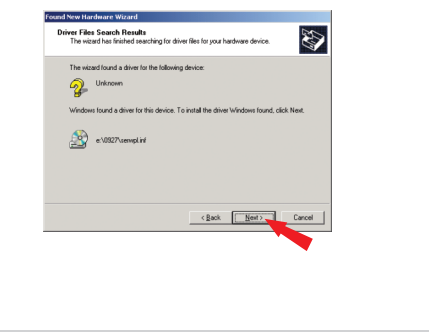

**6.** "Prolific USB-to-Serial Comm Port" driver installation for the USB 2.0 Mobile Docking Station is complete. Click **Finish**.

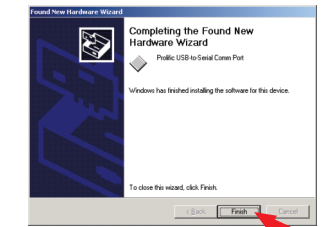

**7.** Windows will continue searching for the next driver installation for the USB 2.0 Mobile Docking Station. Click **Next**.

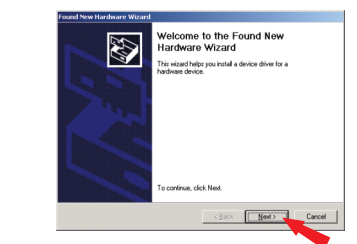

### **8.** Select **Search for a suitable driver for my device** option and Click **Next**.

**9.** Select **CD-ROM drives** to locate driver files from the USB 2.0 Mobile Docking Station CD and Click **Next**.

**10.** Windows has found the drivers for the USB-to-Ethernet Adapter. Click **Next**.

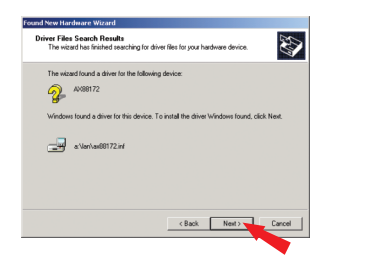

**11.** Windows will prompt you with the following message. Click **Yes** to continue.

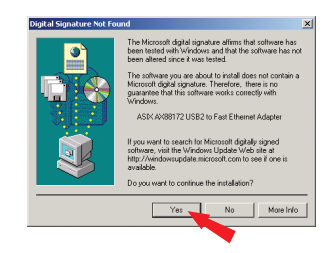

**12.** The "USB-to-Ethernet Adapter" driver installation for the USB 2.0 Mobile Docking Station is complete. Click **Finish**.

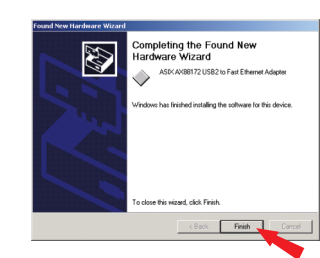

Congratulations! You have finished installing the TU2-ET200 USB 2.0 Docking Station. Please restart the computer for Windows new settings to take effect. The PS/2 keyboard and Mouse, Ethernet Adapter, and 3-port high-speed USB Hub are ready for use.

- To Verify that the TU2-ET200 USB 2.0 Docking Station has been installed properly, go to **Verify Installation** section.
- To install an external serial modem for Windows 2000\XP go to **Install External Serial Modem** section.

## **6. Verify Installation**

## **Windows 2000/XP**

- Open Device Manager and verify that TU2-ET200 has been installed properly.
- **1.** Locate the **Start** button on the Desktop.
- **2.** Click **Start**, and click **Control Panel**. Double-click **System**. On the Hardware tab Click **Device Manager**.
- **3.** Check the following devices:
- **USB Human Interface Device:** Keyboard and Mouse. **Network adapters:** ASIX AX88172 USB2 to Fast Ethernet Adapter.
- **Ports**: Prolific USB-to-Serial Comm Port.

**Universal Serial Bus controller:** USB 2.0 Root Hub and USB Printing Support.

Double-click on any device, for example the "USB Printing Support" device, and Windows will open the "USB Printing Support Properties" dialog box with a message similar to "USB-to-IEEE-1284 Controller - This device is working properly". If you see a message stating "The drivers for this device are not installed", Click on the "**Reinstall Driver**" button and follow Windows instructions to reinstall the drivers.

# **7. Install External Serial Modem**

This example uses Windows XP to install an external modem.

- **1.** Connect your external modem with the serial cable to TU2-ET200, and turn on the modem.
- **2.** To install your modem driver manually, Click **Start** on the Windows Desktop, Click **Control Panel**, then Double-Click the "**Phone and Modem Options**" icon. **Note:** If you have not previously configured your computer for dial-up connection, Windows will ask you for location-specific information, such as your area code and carrier code. Input the requested information and click OK.
- **3.** Select the **Modem** tab, then Click **Add**.

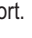

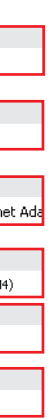

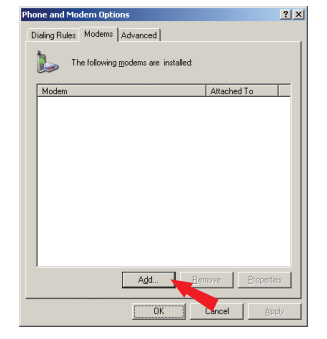

**4.** Select "Don't detect my modem; I will select it from a list", and Click **Next**.

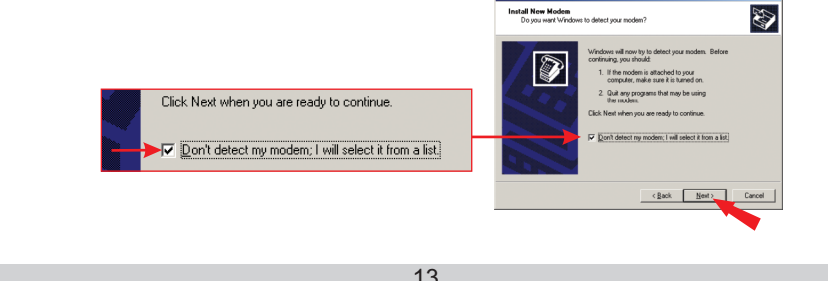

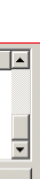

**Note:** The TU2-ET200's software drivers have been fully tested and are compatible with all supported Windows versions.

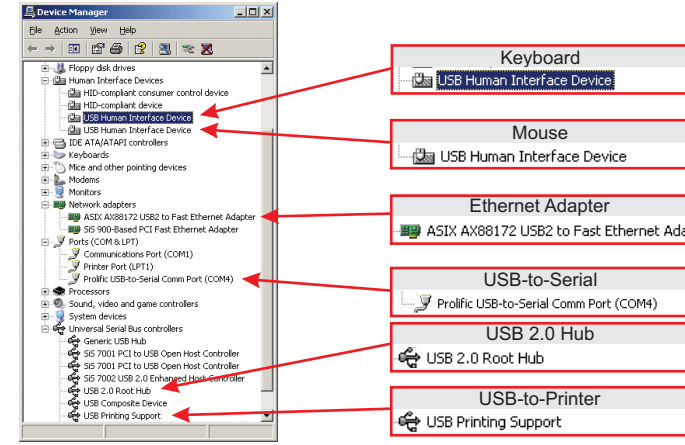

**Note:** If you need to install the TU2-ET200 for Windows 98/98SE/ME, please refer to the User's Guide on the CD-ROM.

5. Select a modem driver, for example: "Standard 56000 bps Modem", and Click **Next**.

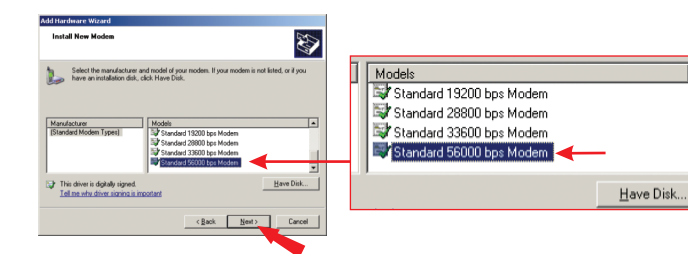

**6.** Select the COM port for the modem (in this example "COM4"), and Click **Next**. **Note:** By default, the correct COM port will be highlighted.

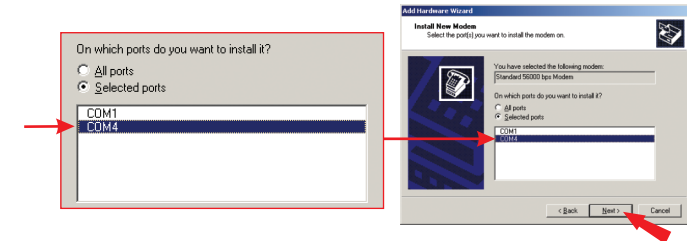

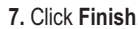

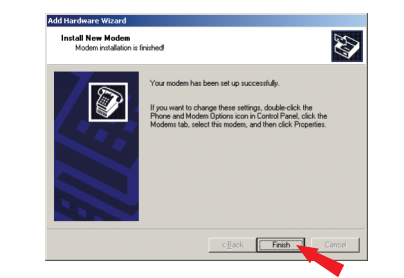